# Juniper Secure Analytics Release Notes

2014.3 November 2015

> Juniper Secure Analytics (JSA) 2014.3 Release Notes provides new features, known issues and limitations, and fixes to known issues.

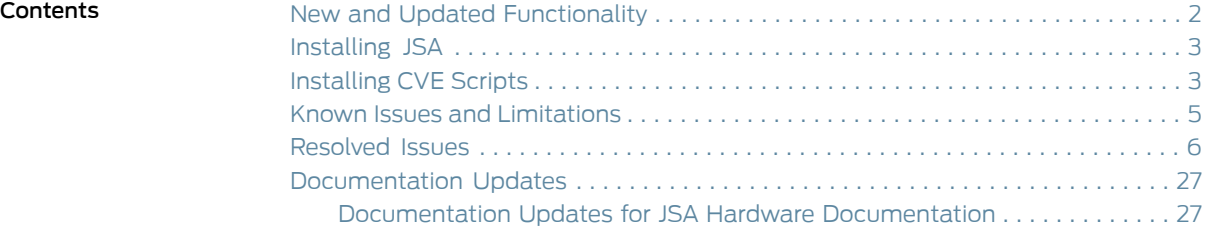

## <span id="page-1-0"></span>New and Updated Functionality

<span id="page-1-1"></span>[Table](#page-1-1) 1 on page 2 shows the new features of and enhancements to Juniper Secure Analytics (JSA) for the 2014.3 release.

## Table 1: New Feature/Enhancement Descriptions

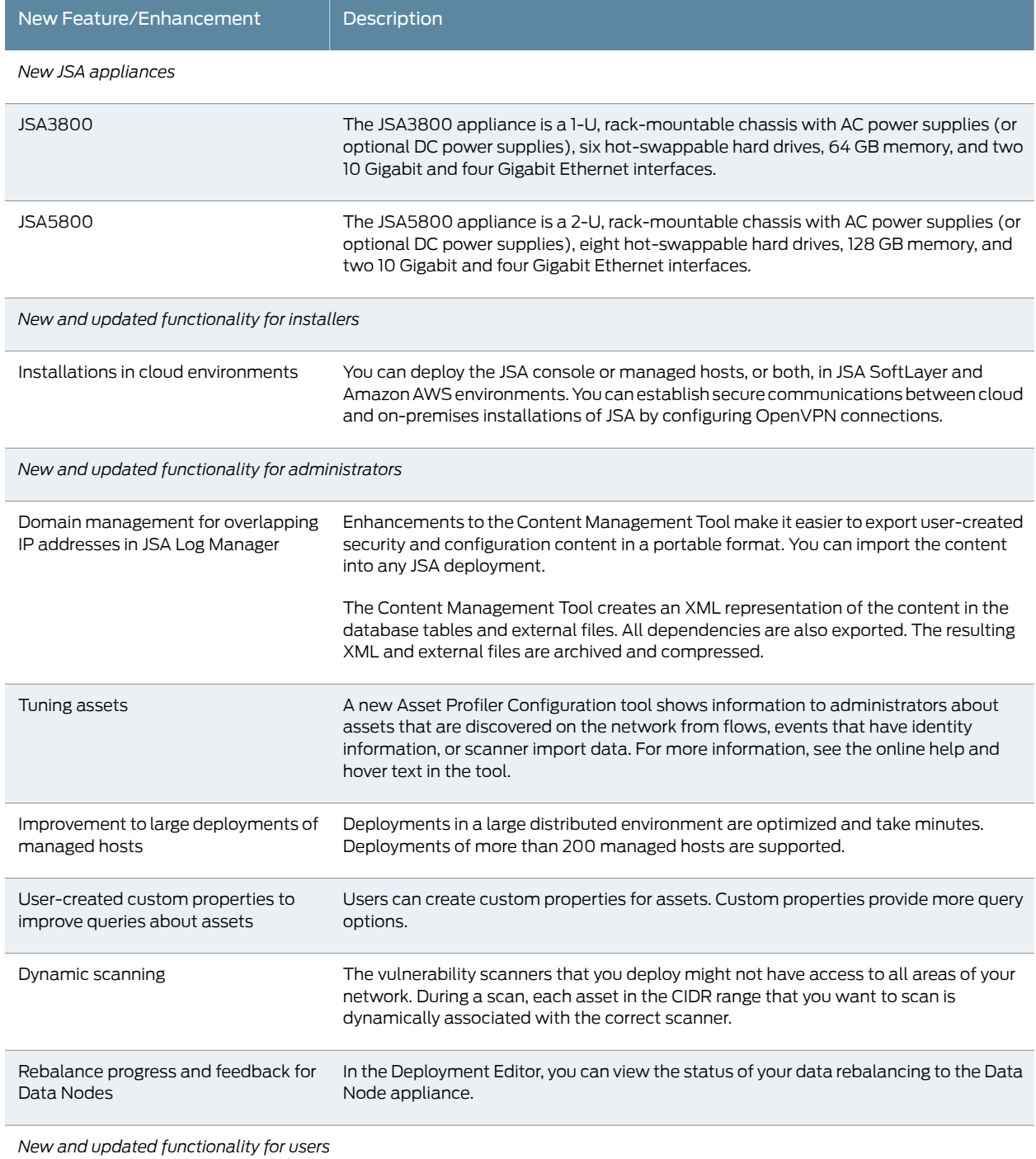

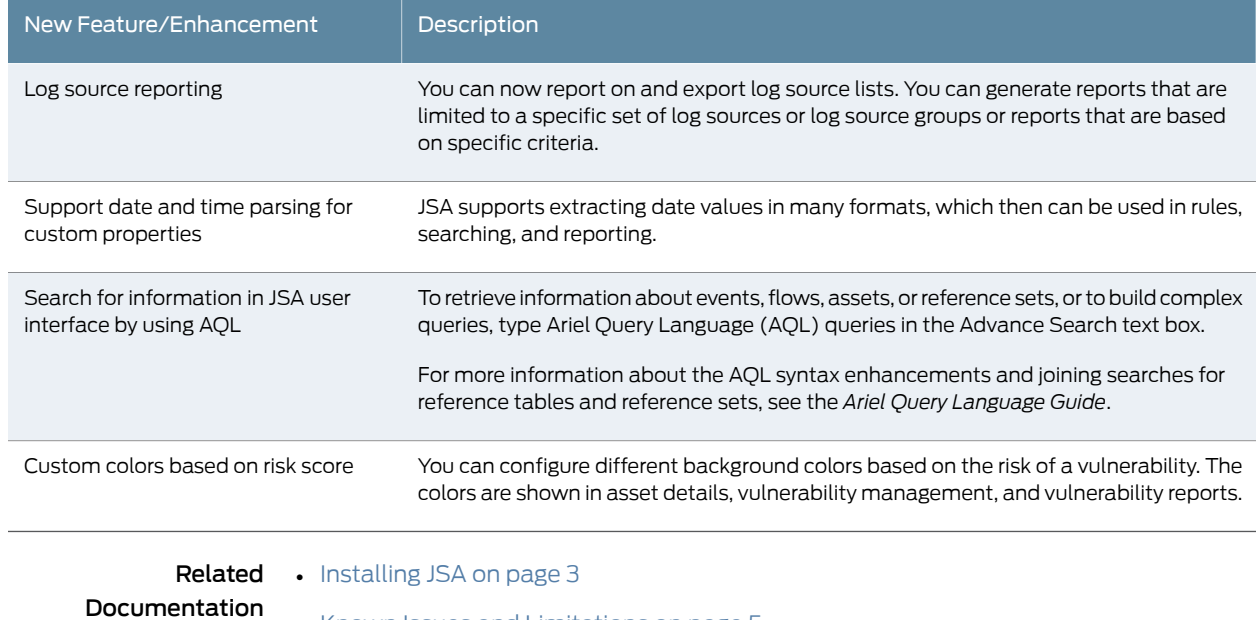

#### Table 1: New Feature/Enhancement Descriptions *(continued)*

• Known Issues and [Limitations](#page-4-0) on page 5

• [Resolved](#page-5-0) Issues on page 6

#### <span id="page-2-0"></span>Installing JSA

To install JSA:

- *System Requirements*—For information about hardware and software compatibility, see the detailed system requirements in the *JuniperSecurity Analytics Installation Guide*.
- $\cdot$  *Installing JSA*—For installation instructions, see the *Juniper Security Analytics Installation Guide*.

<span id="page-2-1"></span>Related Documentation • New and Updated [Functionality](#page-1-0) on page 2 • Known Issues and [Limitations](#page-4-0) on page 5

- [Resolved](#page-5-0) Issues on page 6
- [Installing](#page-2-1) CVE Scripts on page 3

#### Installing CVE Scripts

The release of CVE-2014-7169.sh.gz is cumulative and contains fixes for both CVE-2014-6271 and CVE-2014-7168. If you have:

• Not applied any fixes to your system for the Bash vulnerability, then you only need to download and install CVE-2014-7169.sh.gz on your STRM/JSA systems.

• Applied the fix for CVE-2014-6271 already to your STRM/JSA appliances, you must also install CVE-2014-7169.sh.

*Installing CVE-2014-7169-fix. sh.gz Script on STRM/JSA*

The installation procedure is applied to all appliances types.

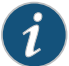

NOTE: Administrators should start by patching the console appliance, then apply the patch to managed hosts in their networks. Administrators must install this update to both high availability pairs individually. This installation procedure requires the administrator to reboot systems.

#### Procedure

1. Download the CVE-2014-7169-fix.sh.gz script from Juniper Customer Support.

This file contains the required software to patch any version of STRM 2012 and later versions of STRM/JSA for vulnerabilities.

- 2. Using SCP or WinSCP (for Windows systems), copy the script to the STRM/JSA appliance.
- 3. To extract the file, type the following command:

#### gunzip CVE-2014-7169-fix.sh.gz

4. To set the correct permission on this file, type the following command:

#### chmod +x CVE-2014-7169-fix.sh

5. On your high availability secondary system, type the following command to install the patch:

#### ./CVE-2014-7169-fix.sh

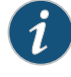

NOTE: If this system is an HA pair, install the update on the secondary first and reboot the secondary.

The script updates bash version on STRM/JSA.

6. Type the following command:

reboot

7. When the script has completed the update, the following message is displayed: COMPLETE.

If you have an HA primary system, then continue with Step [8.](#page-4-1)

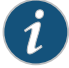

NOTE: You must wait for the HA secondary to reboot before you set the primary system offline.

- <span id="page-4-1"></span>8. Log in to the STRM/JSA console.
- 9. Click the Admin tab and select System and License Management icon.
- 10. Select the high availability primary system.
- 11. From the toolbar, select High Availability > Set System Offline.

This fails the primary system and the secondary will enter the active state.

12. From the command-line interface of the HA primary system, type the following command to install the patch:

#### ./CVE-2014-7169-fix.sh

The script updates the bash version on STRM/JSA.

- 13. When the script has completed the update, the following message is displayed: COMPLETE.
- 14. Type the following command:

reboot

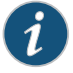

NOTE: You must wait for the HA primary to reboot before you set the primary system online.

- 15. Click the Admin tab and select System and License Management icon.
- 16. Select the high availability primary system.
- 17. From the toolbar, select High Availability > Set System Online.

This sets the primary system active and the secondary will enter the standby state.

#### <span id="page-4-0"></span>Known Issues and Limitations

#### <span id="page-4-2"></span>[Table](#page-4-2) 2 on page 5 describes the known issues in JSA 2014.3.

#### Table 2: Known Issues and Limitations

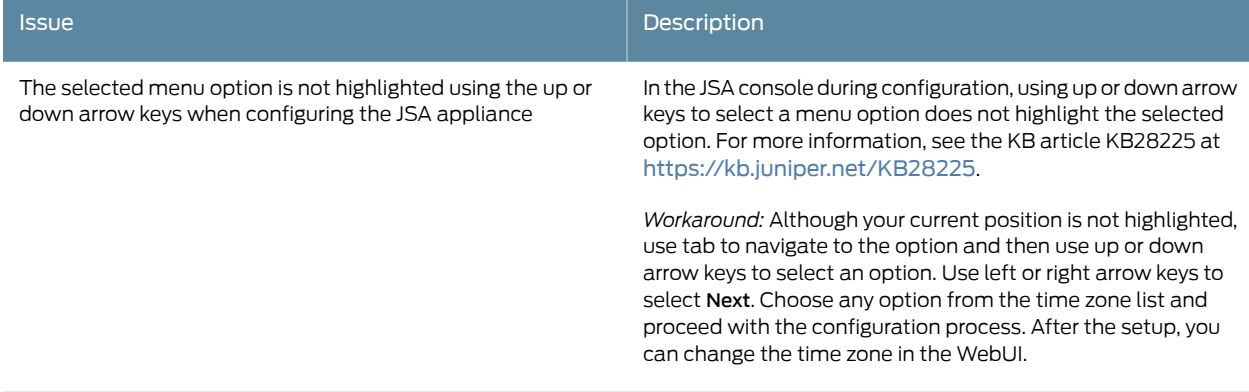

## Table 2: Known Issues and Limitations *(continued)*

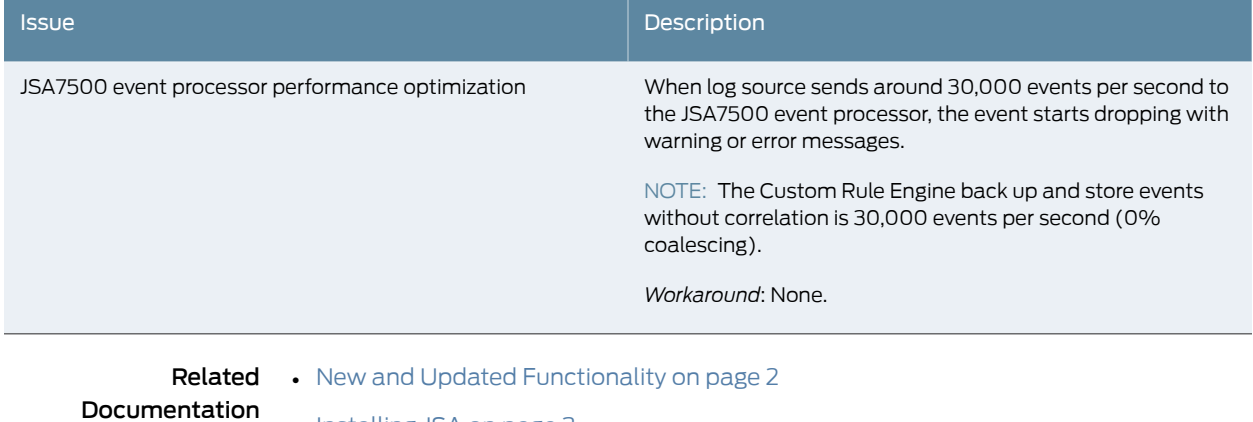

- [Installing](#page-2-0) JSA on page 3
	- [Resolved](#page-5-0) Issues on page 6

## <span id="page-5-0"></span>Resolved Issues

#### <span id="page-5-1"></span>[Table](#page-5-1) 3 on page 6 describes the issues resolved in JSA 2014.3:

#### Table 3: Issues Resolved

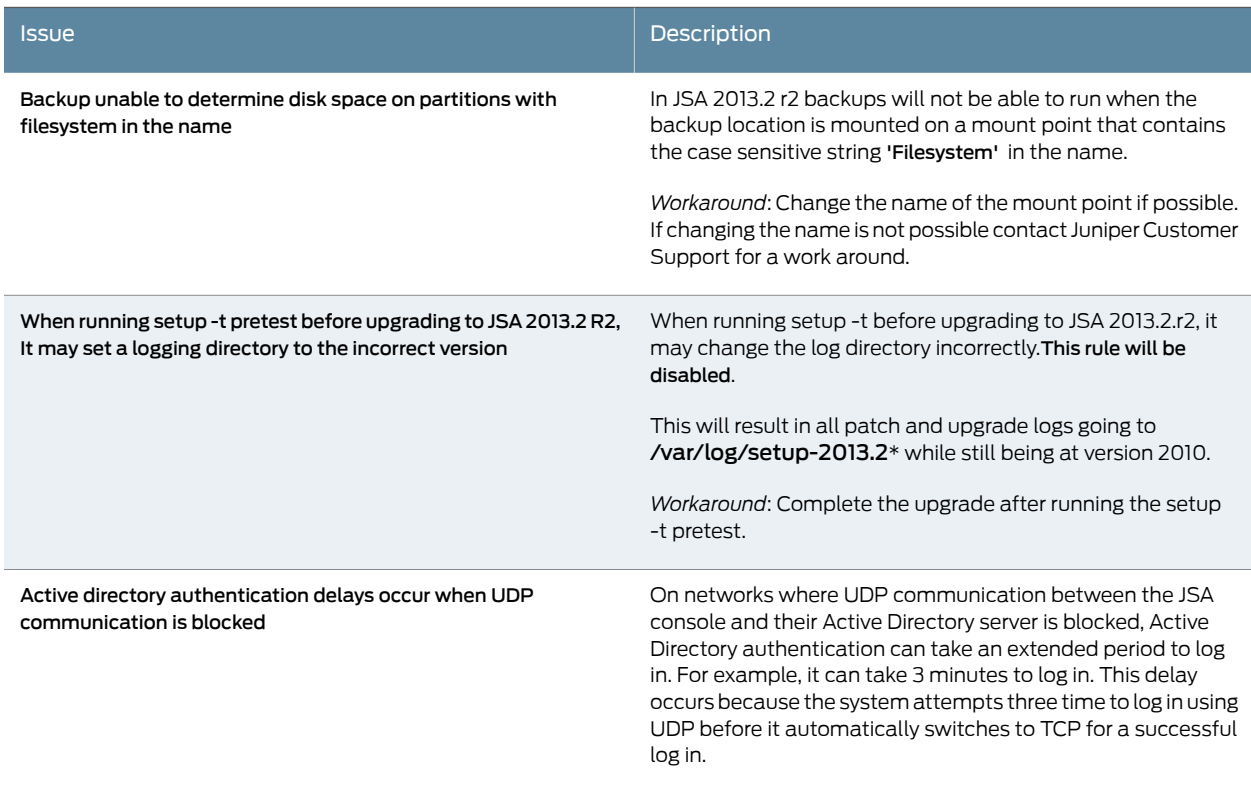

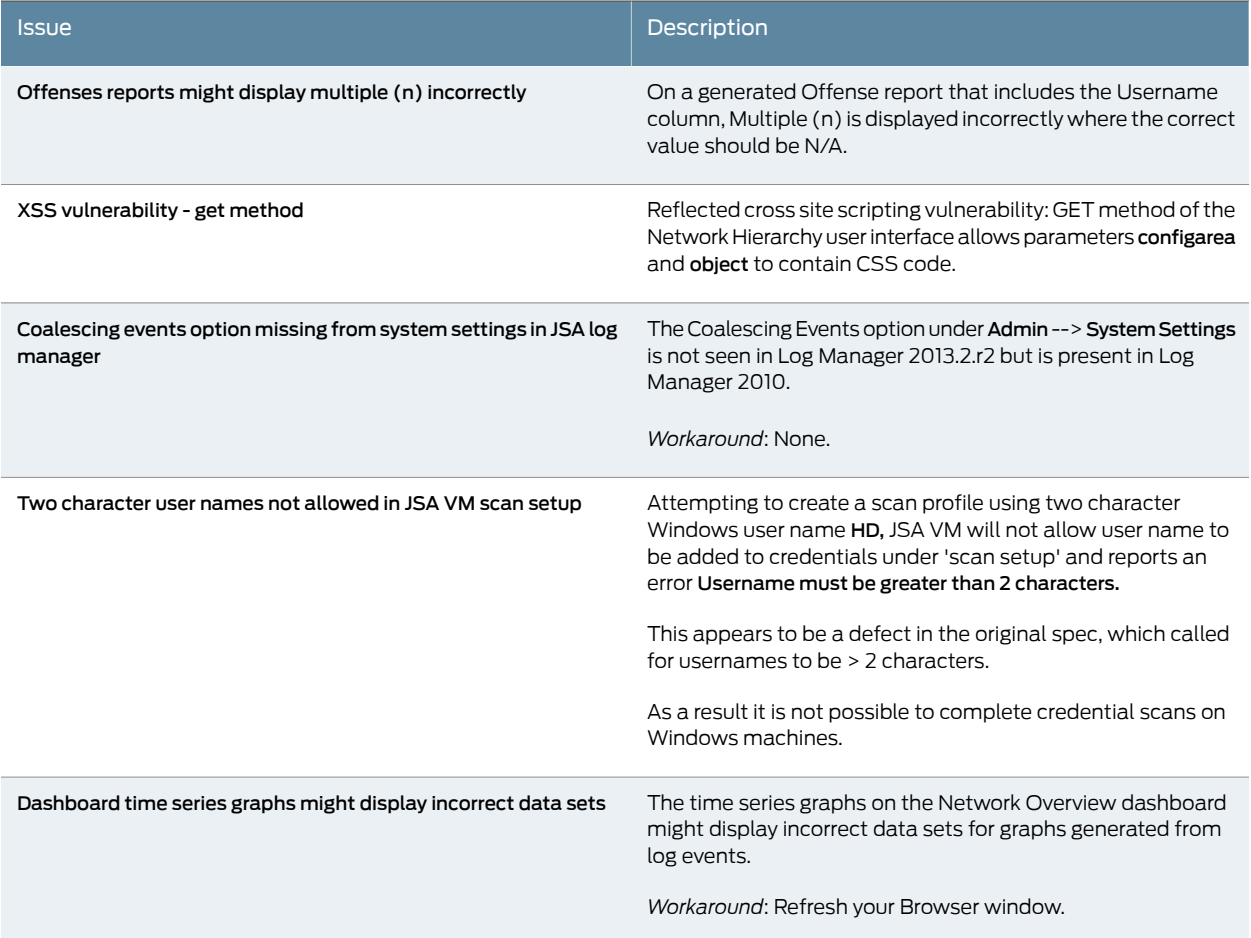

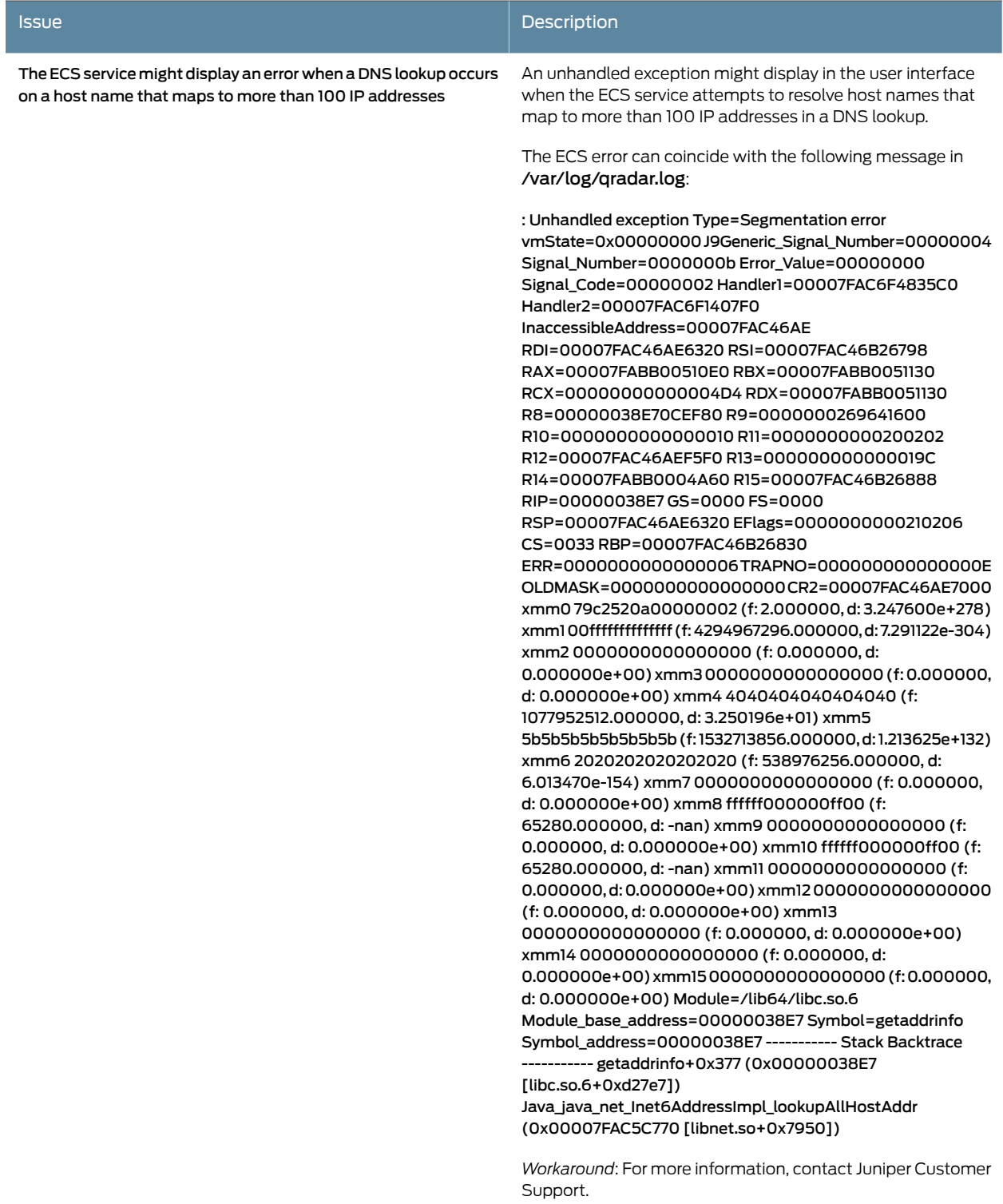

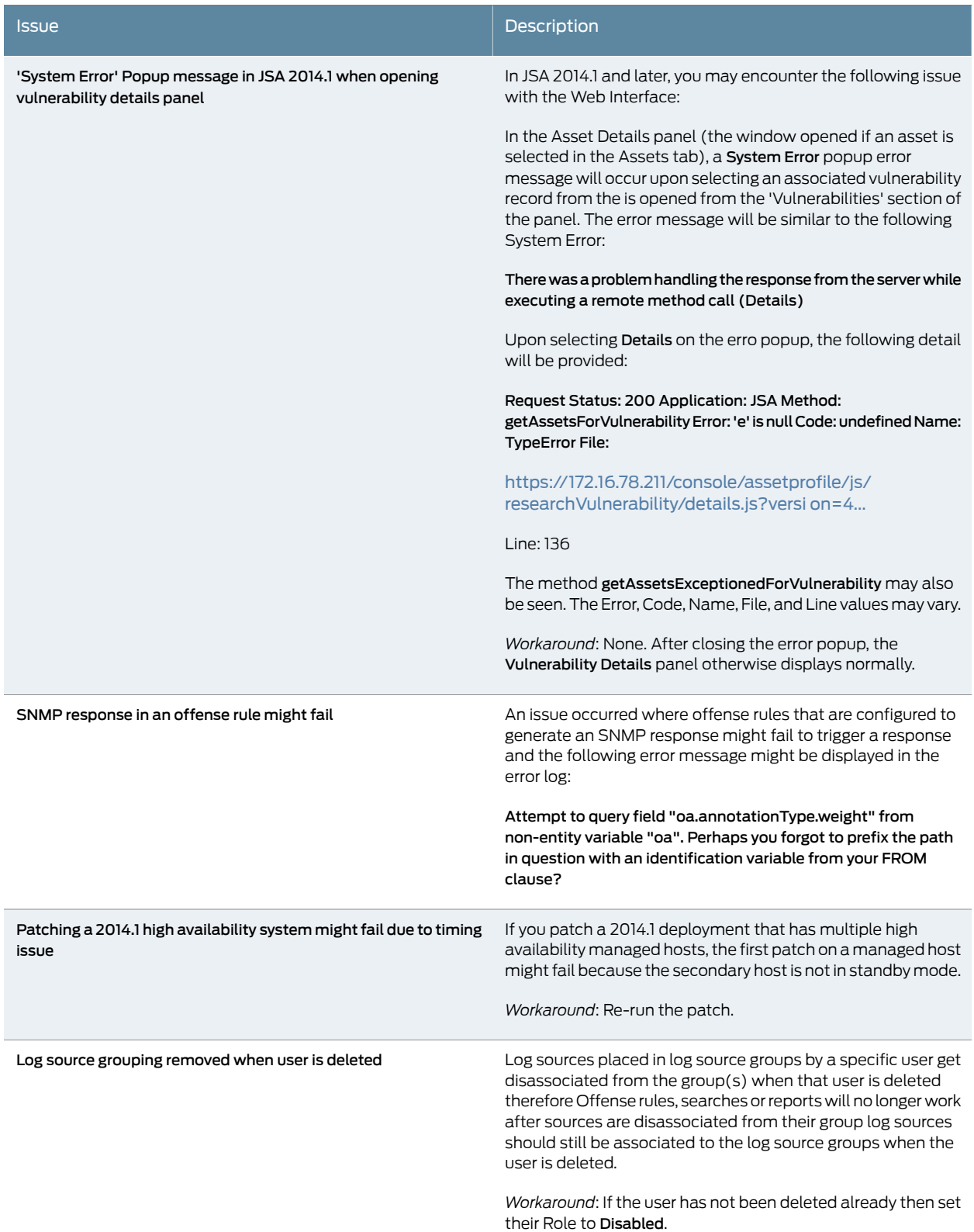

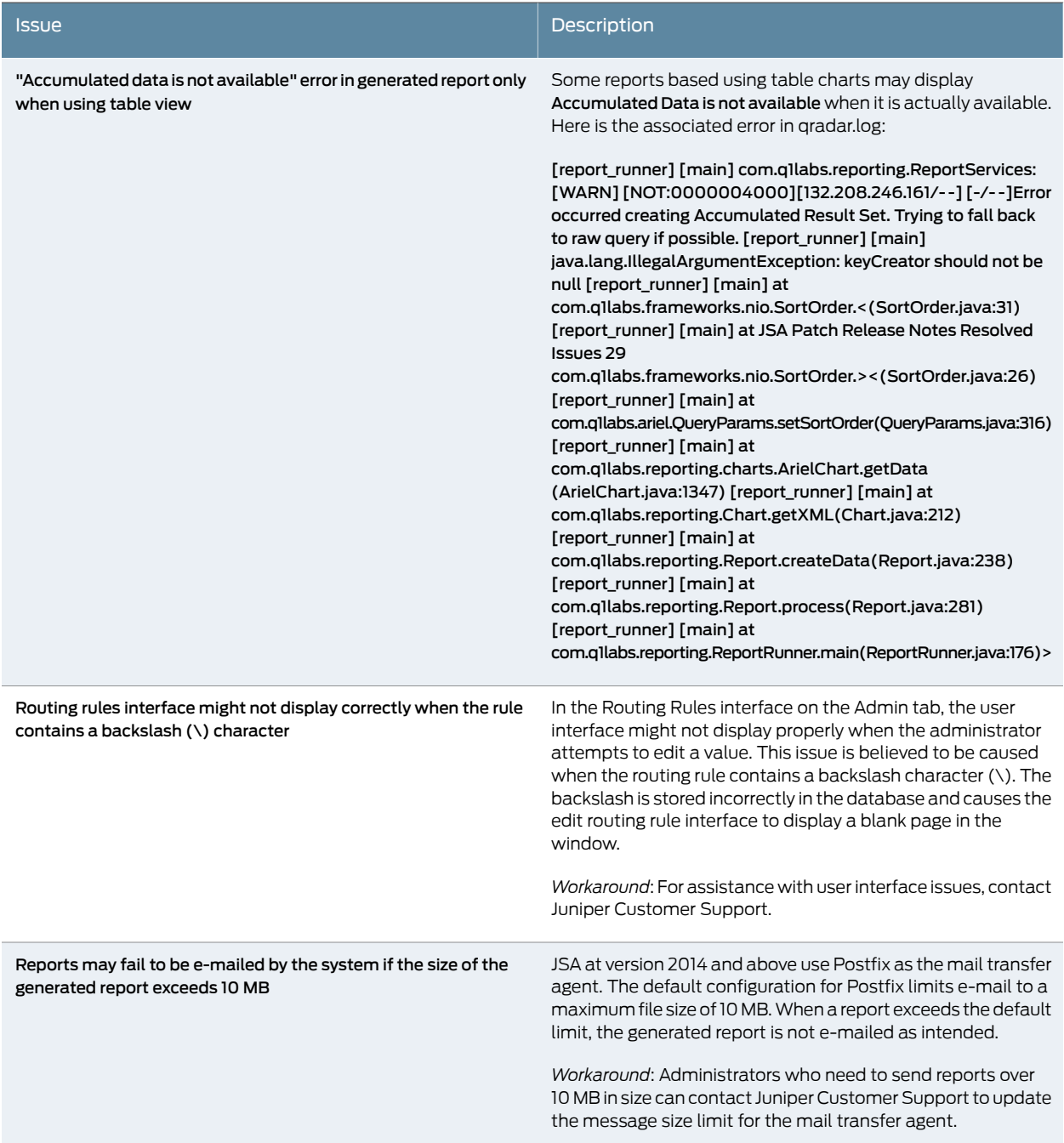

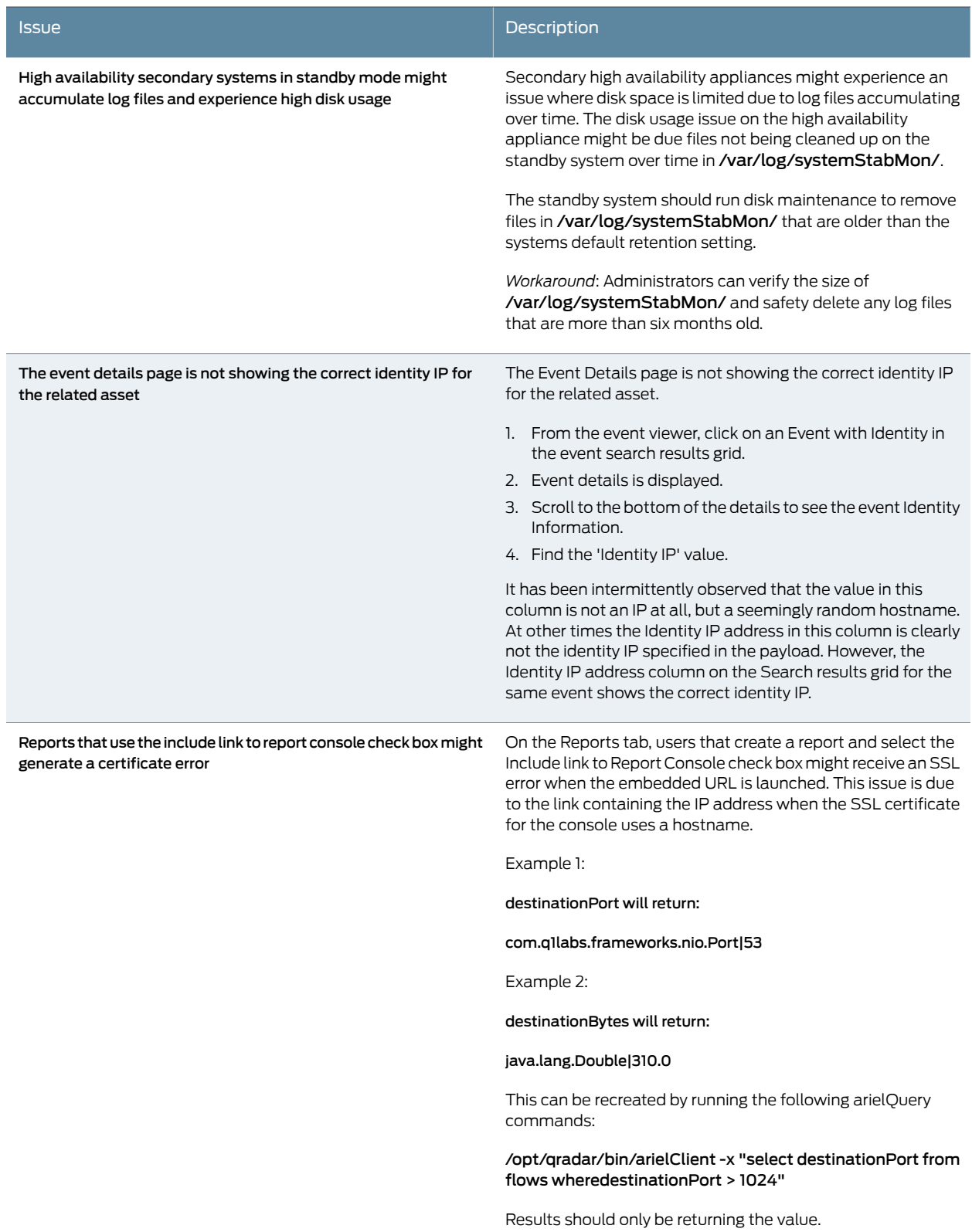

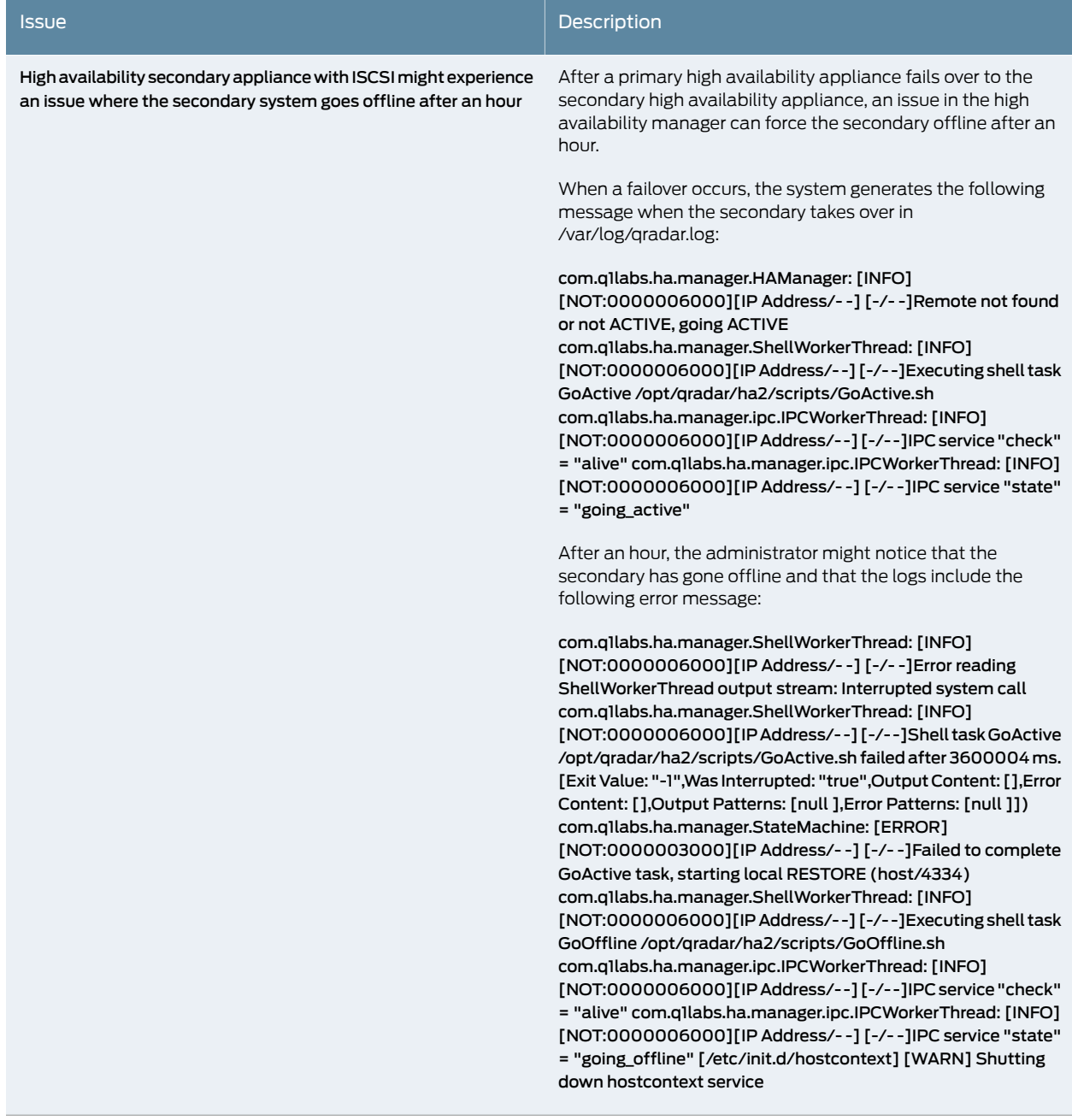

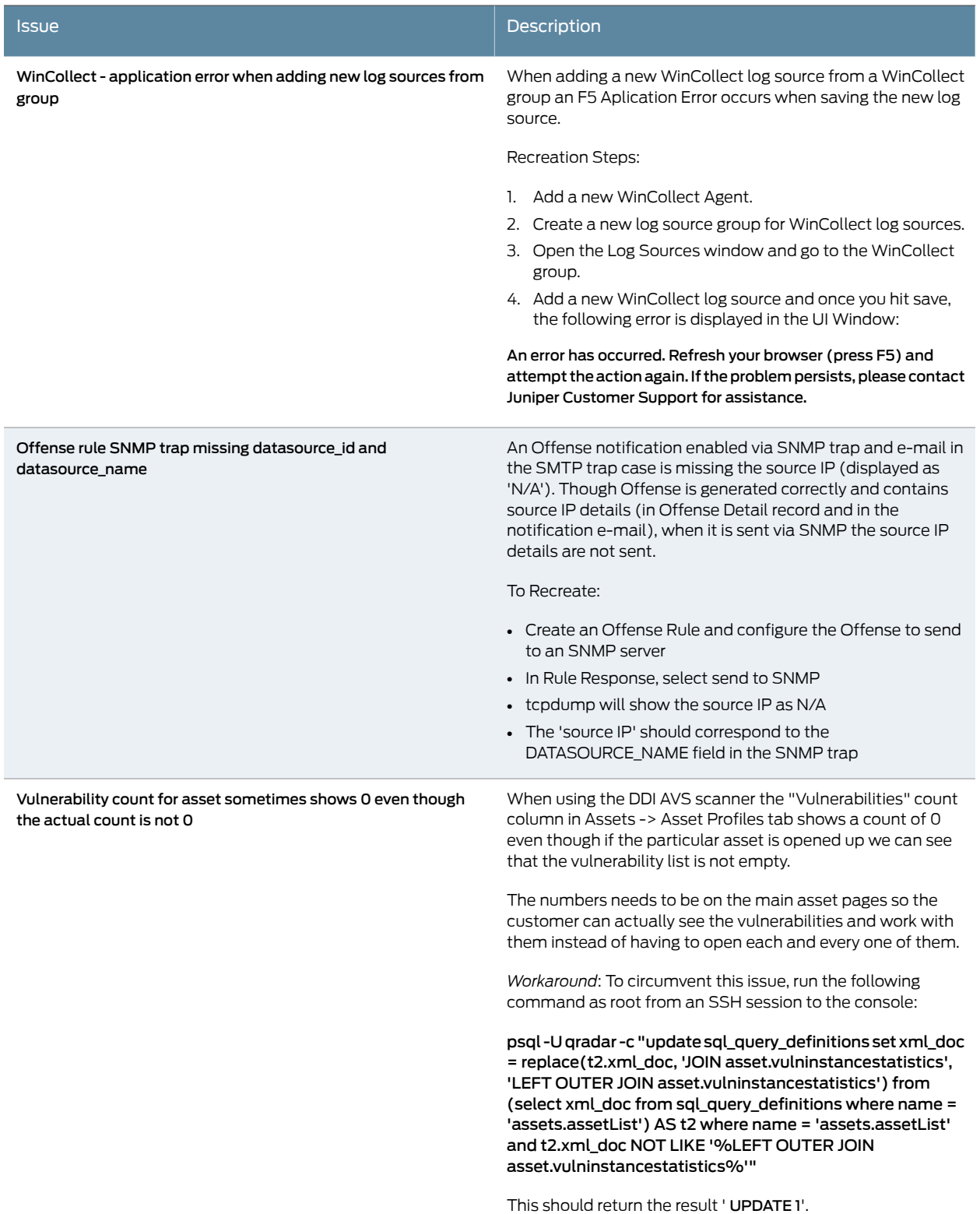

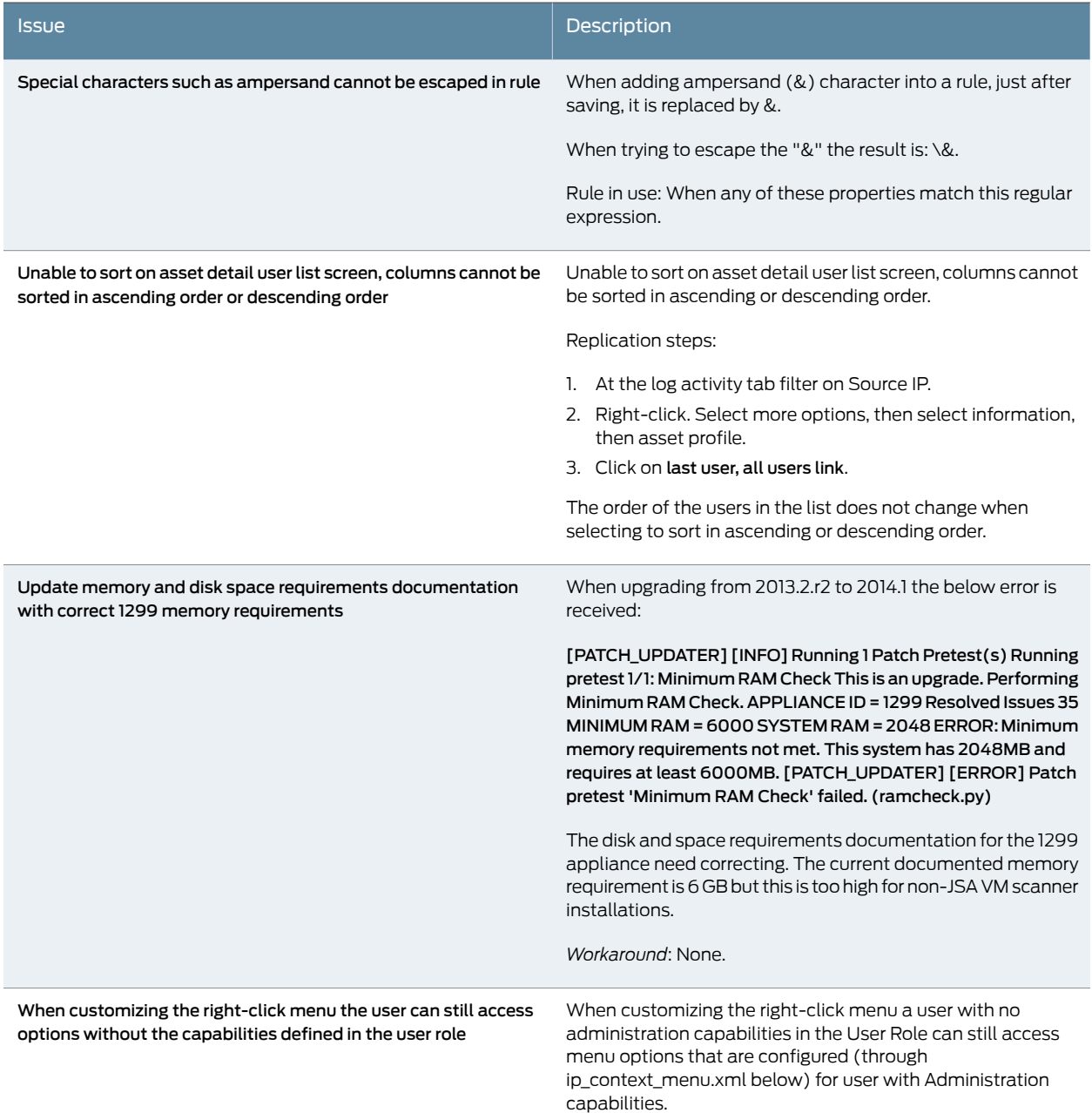

<span id="page-14-0"></span>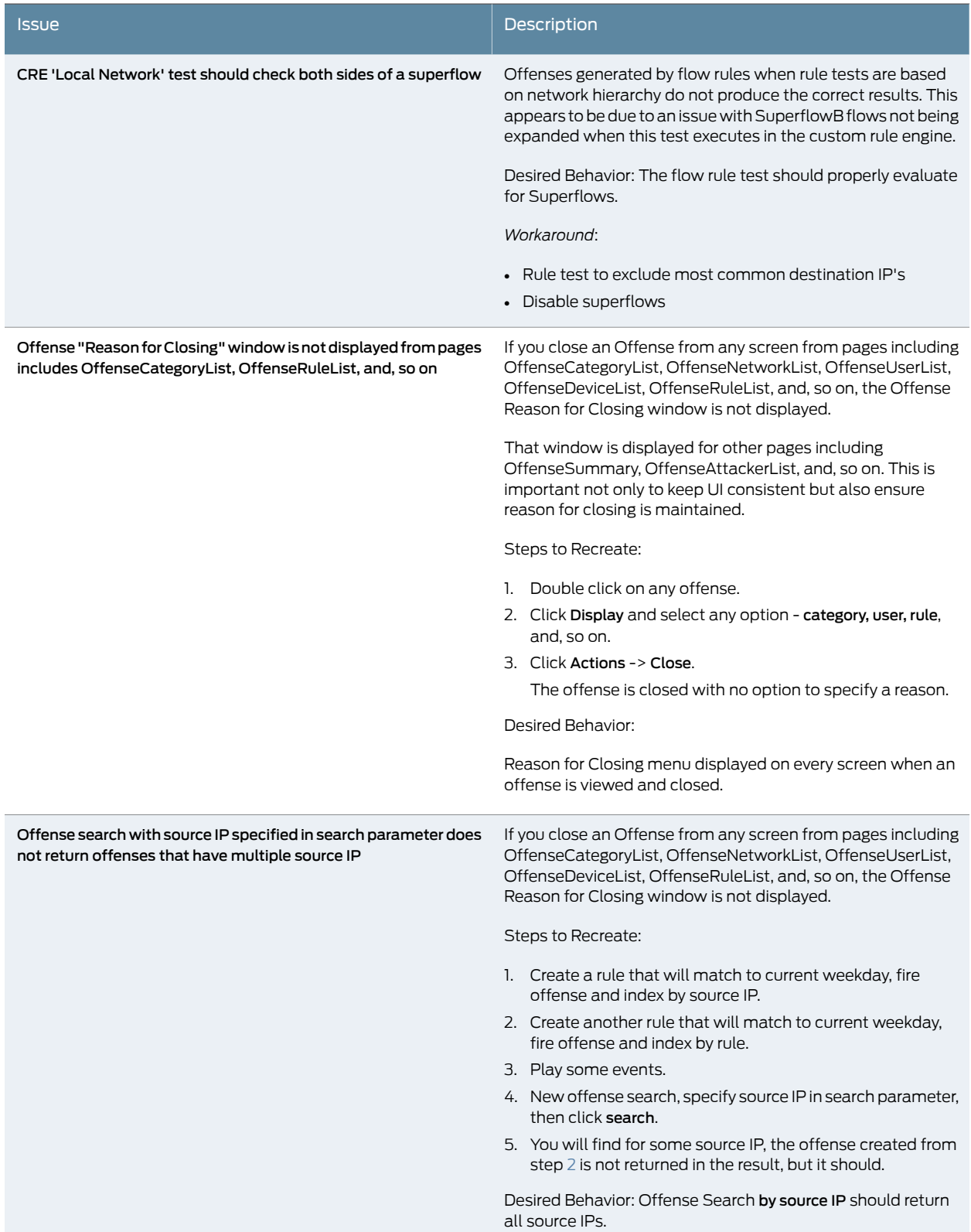

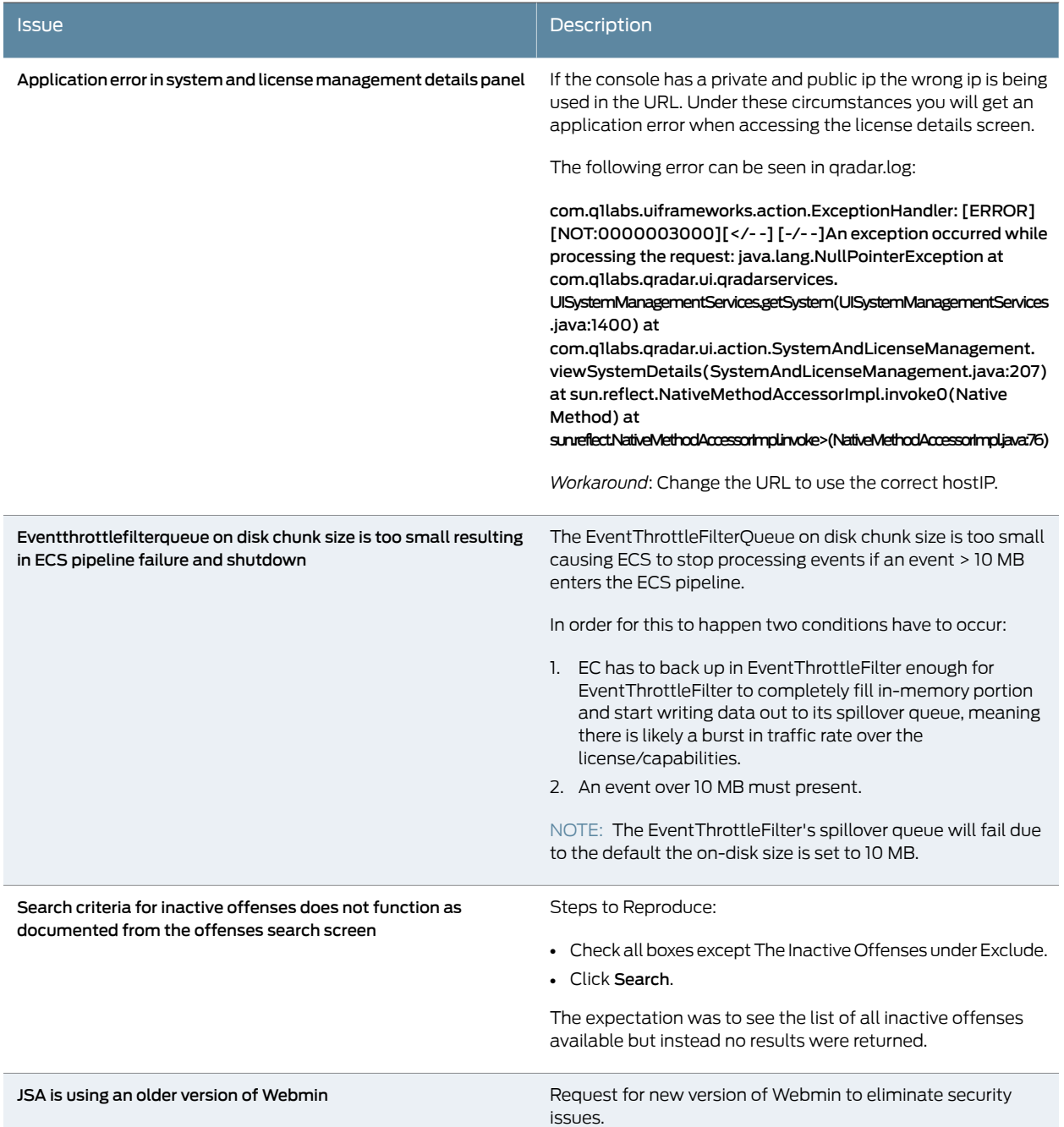

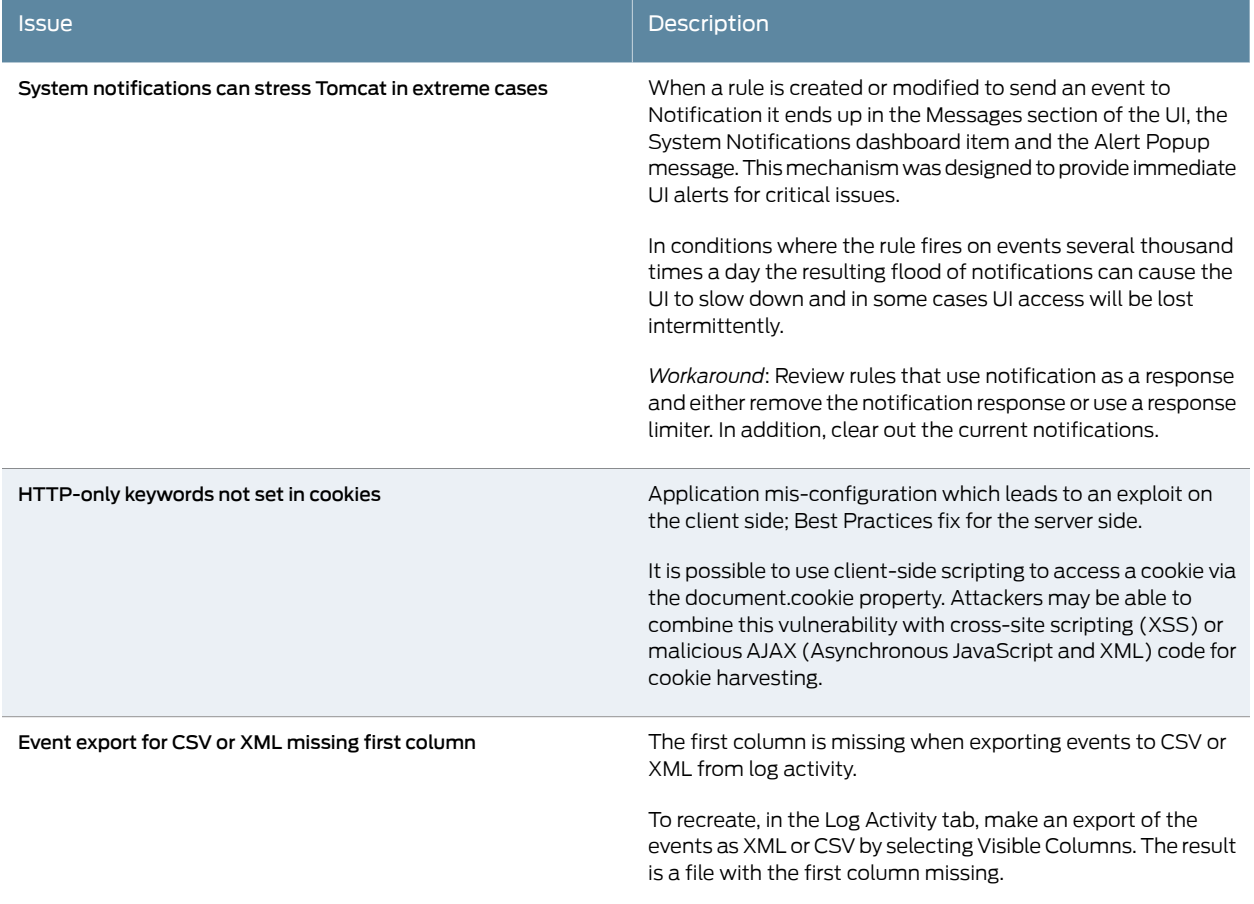

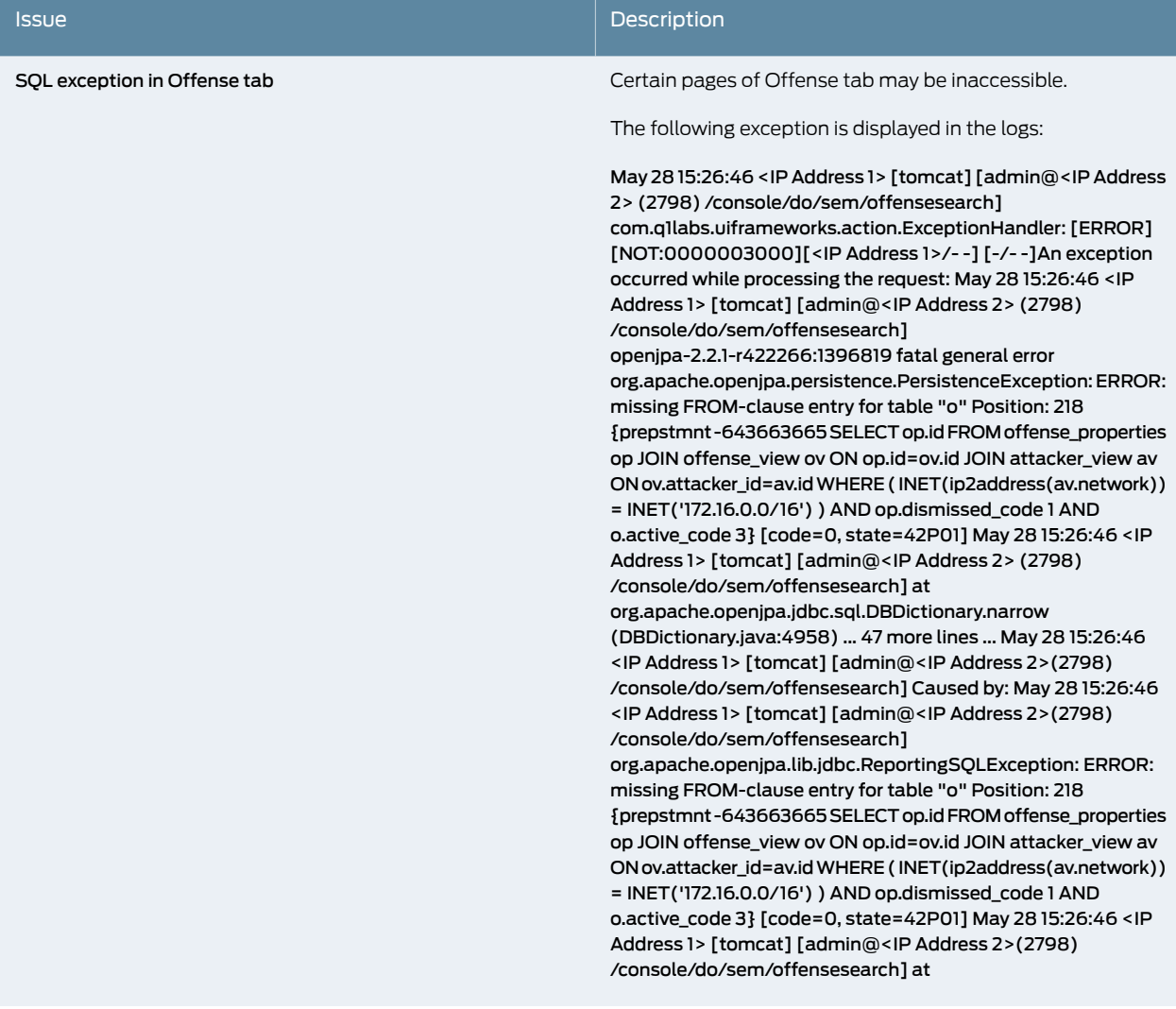

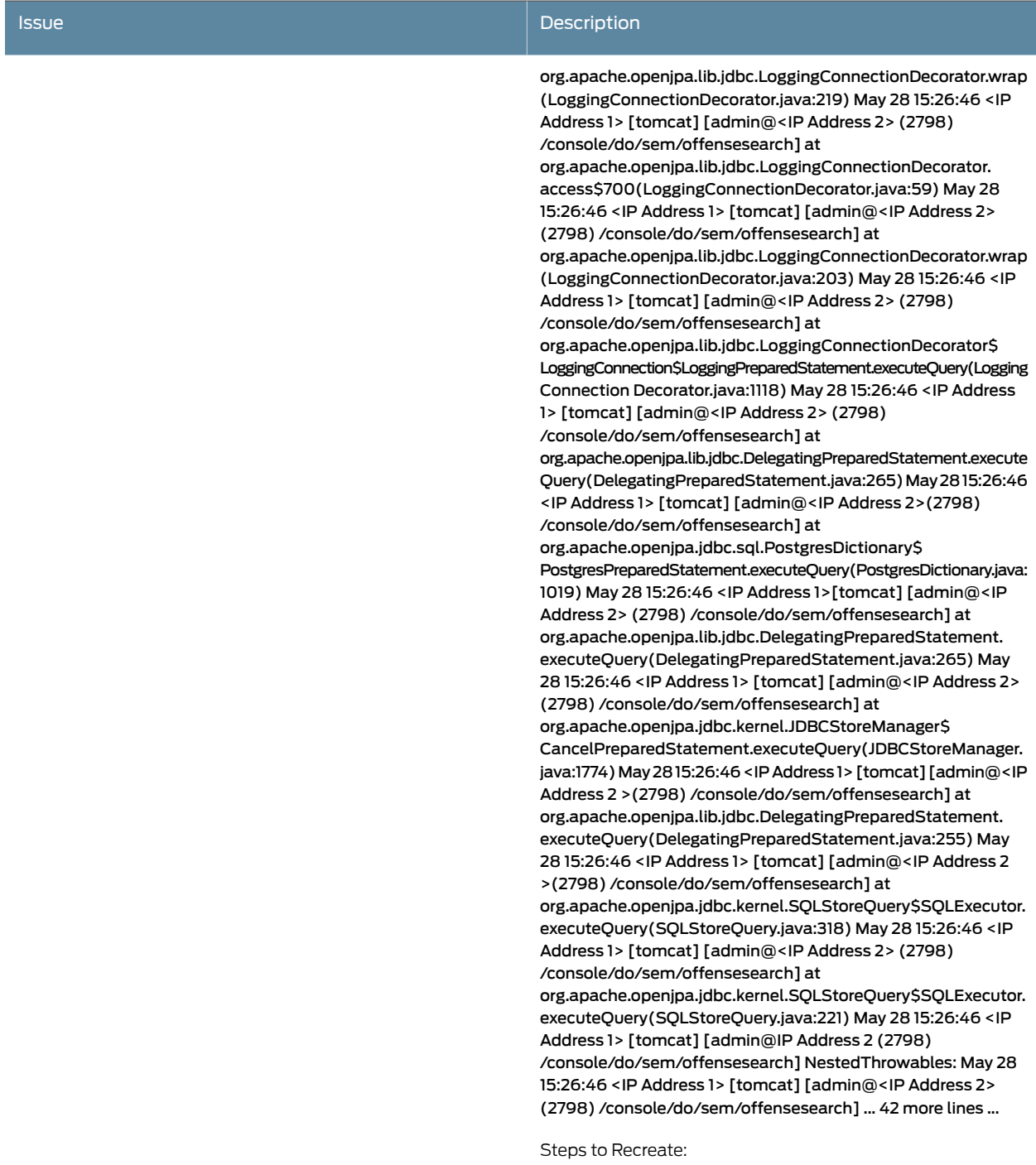

- Do an offense search and check Exclude Inactive Offenses
- Add a Source IP filter, IE: <IP Address 1>
- An error has occurred, refresh your browser (press F5) and attempt the action again.

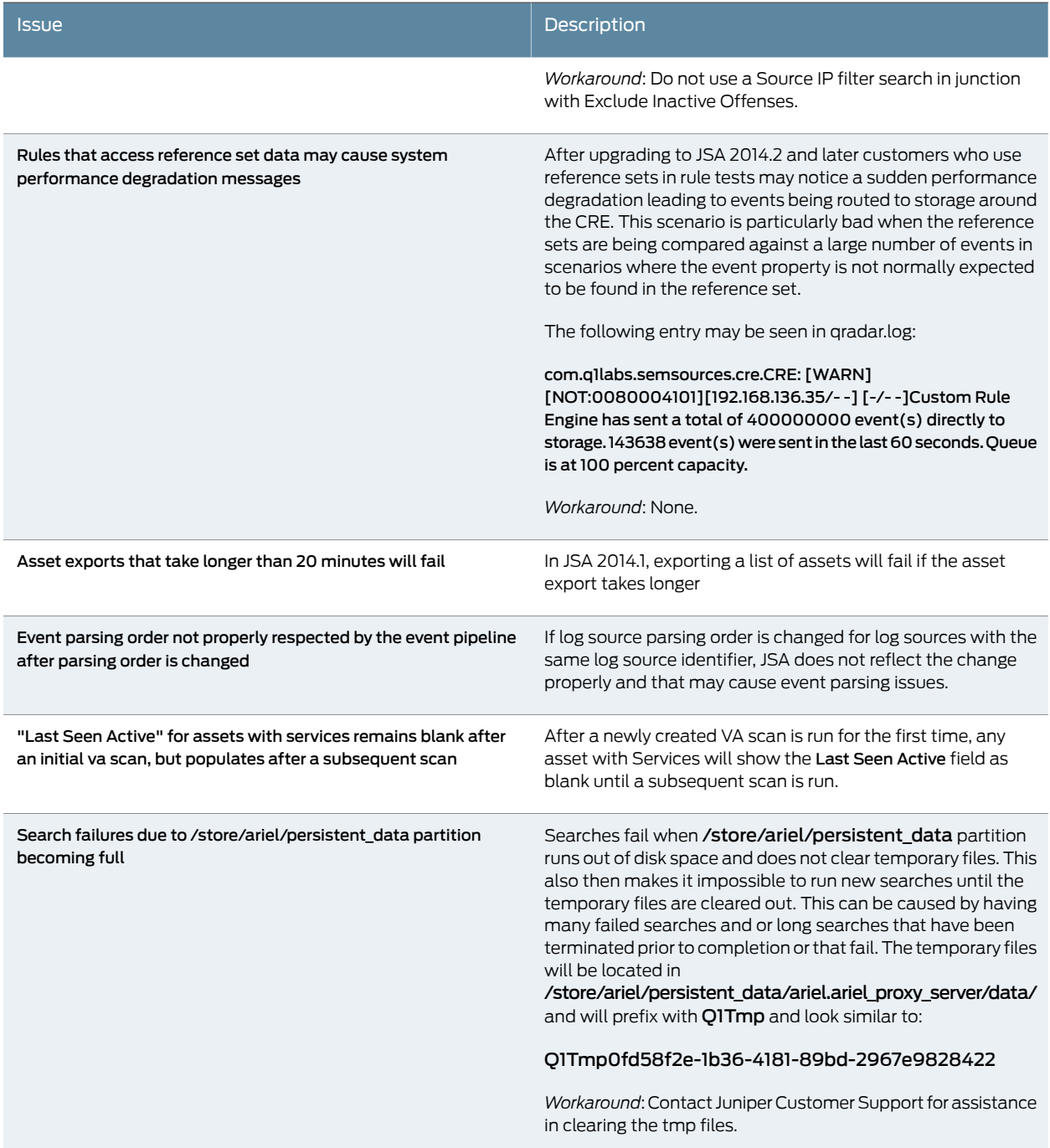

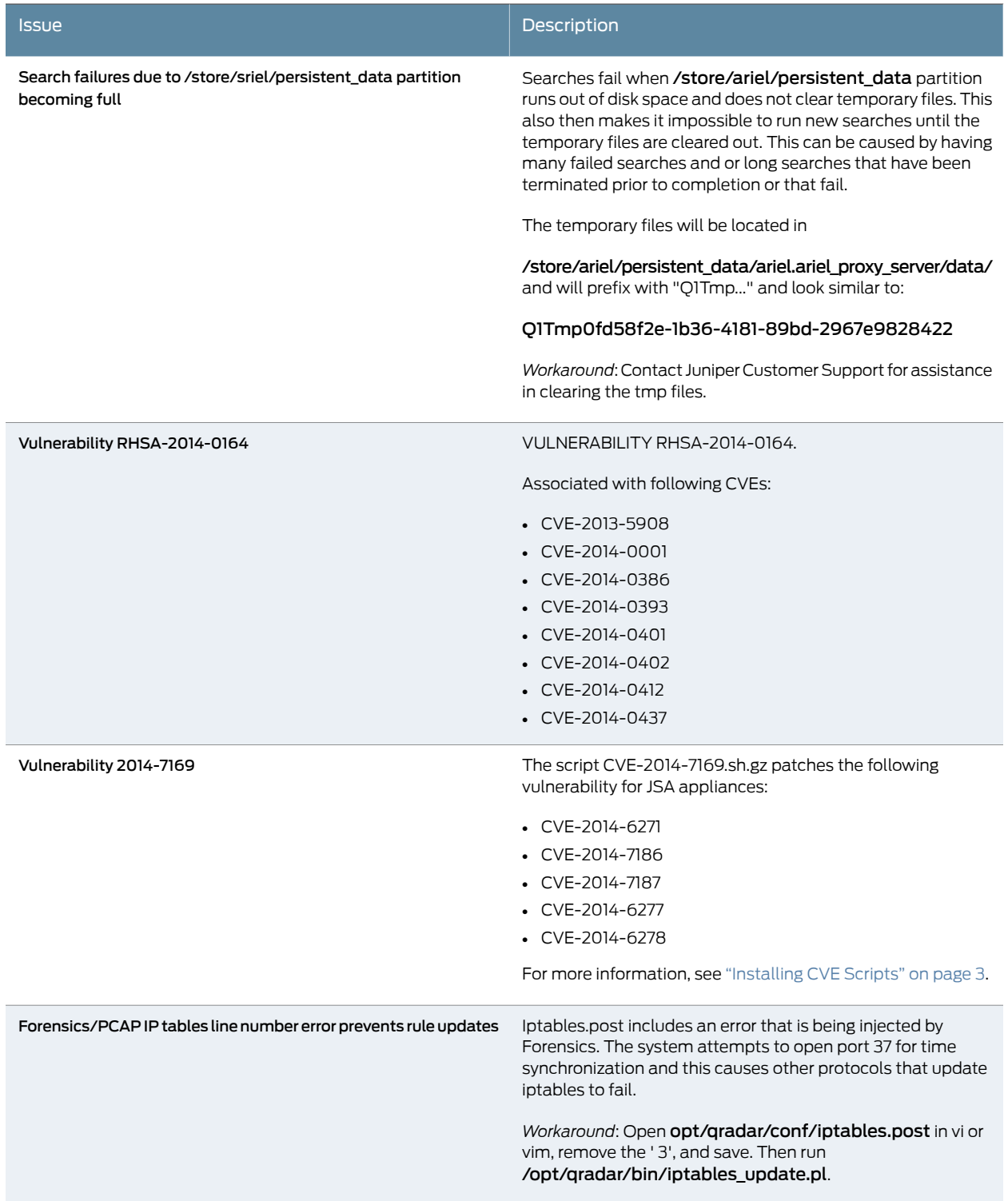

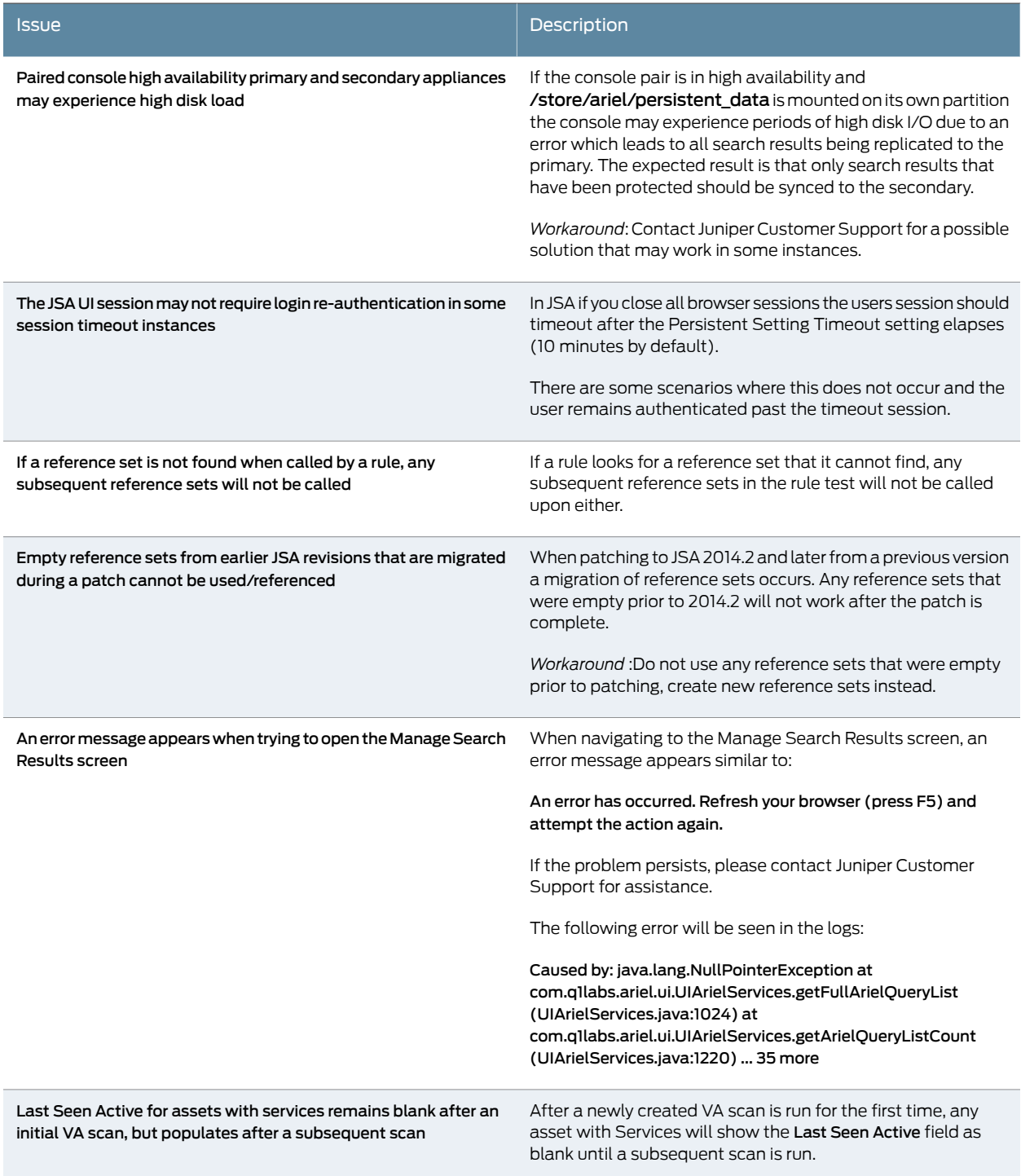

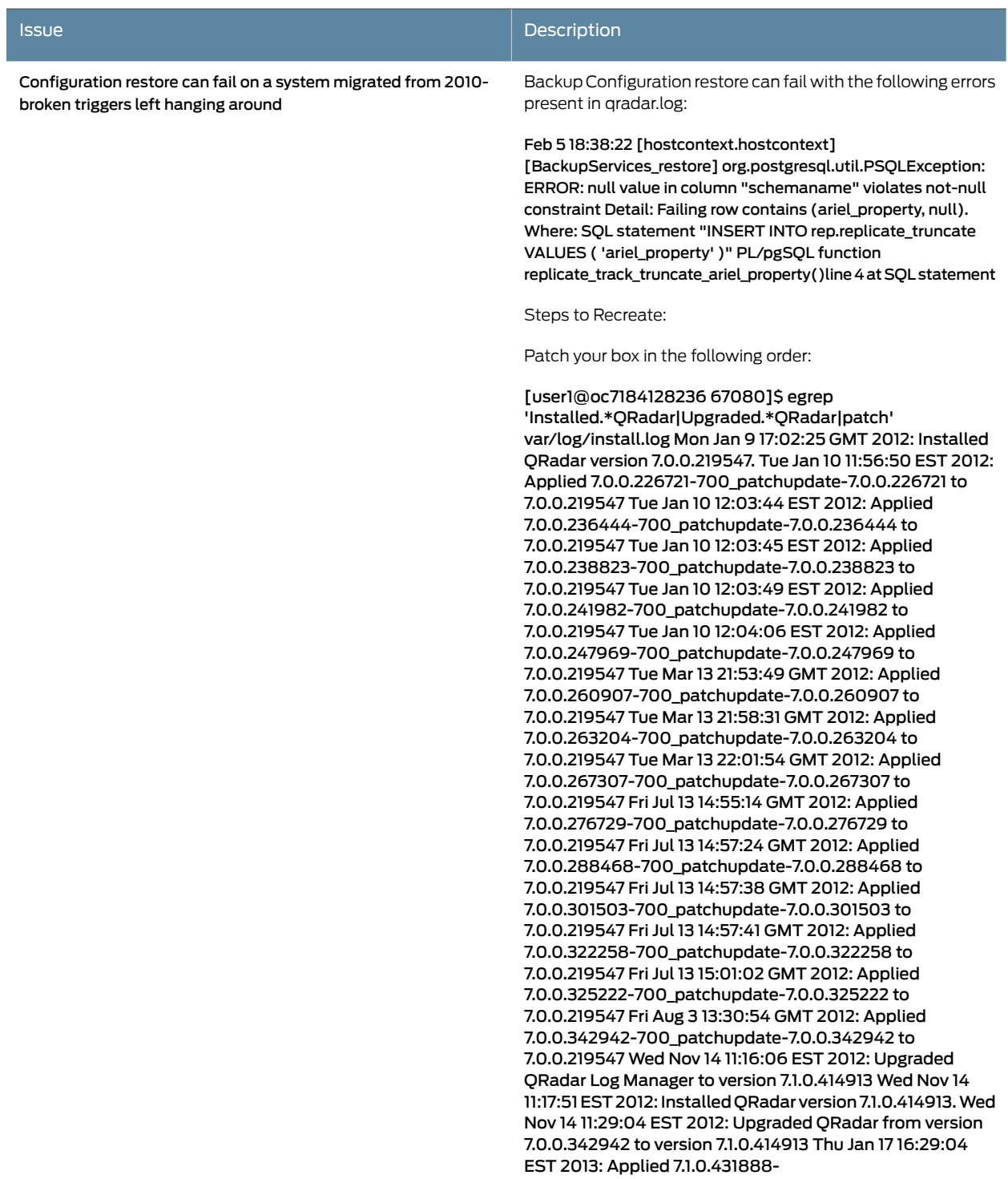

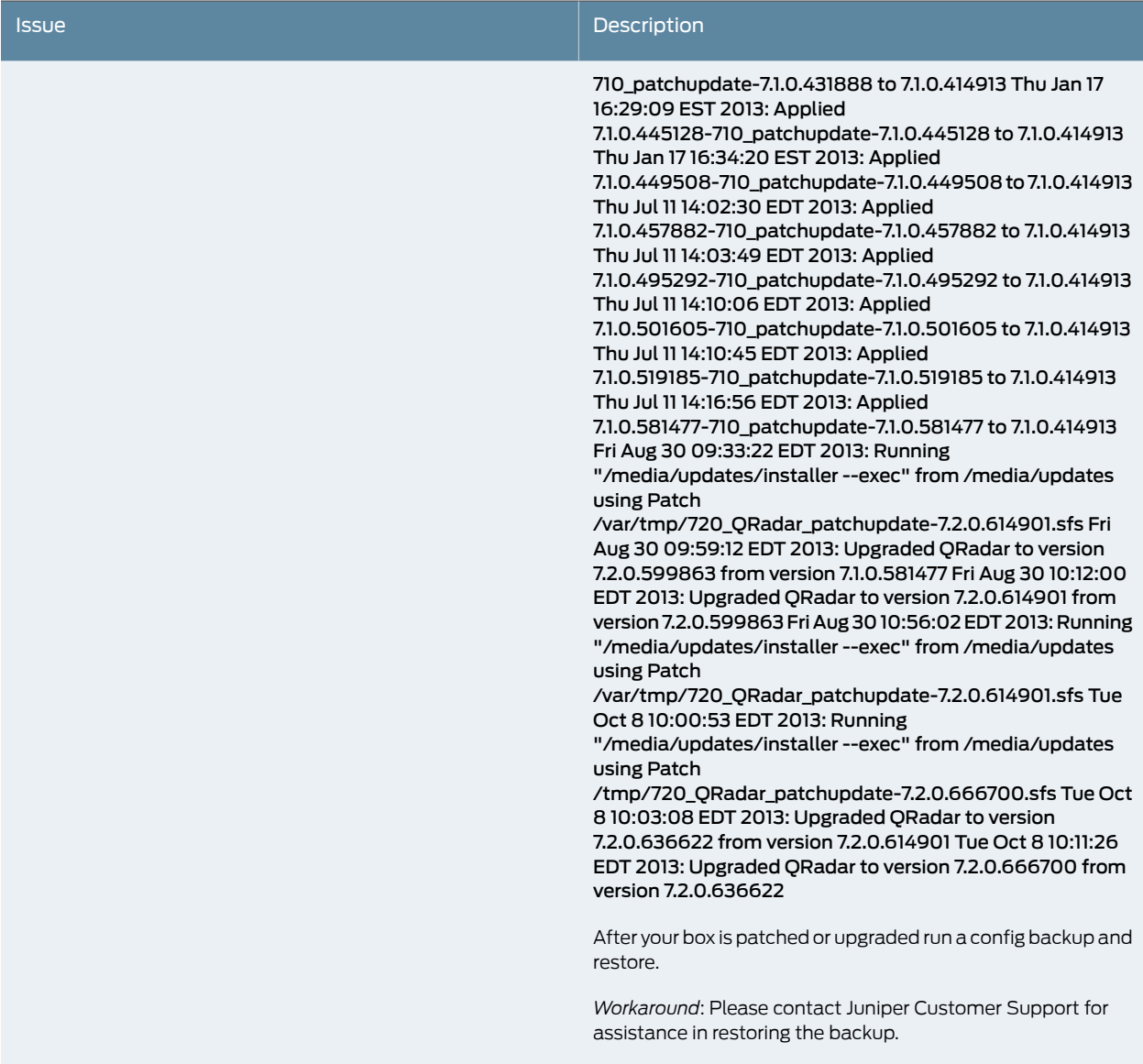

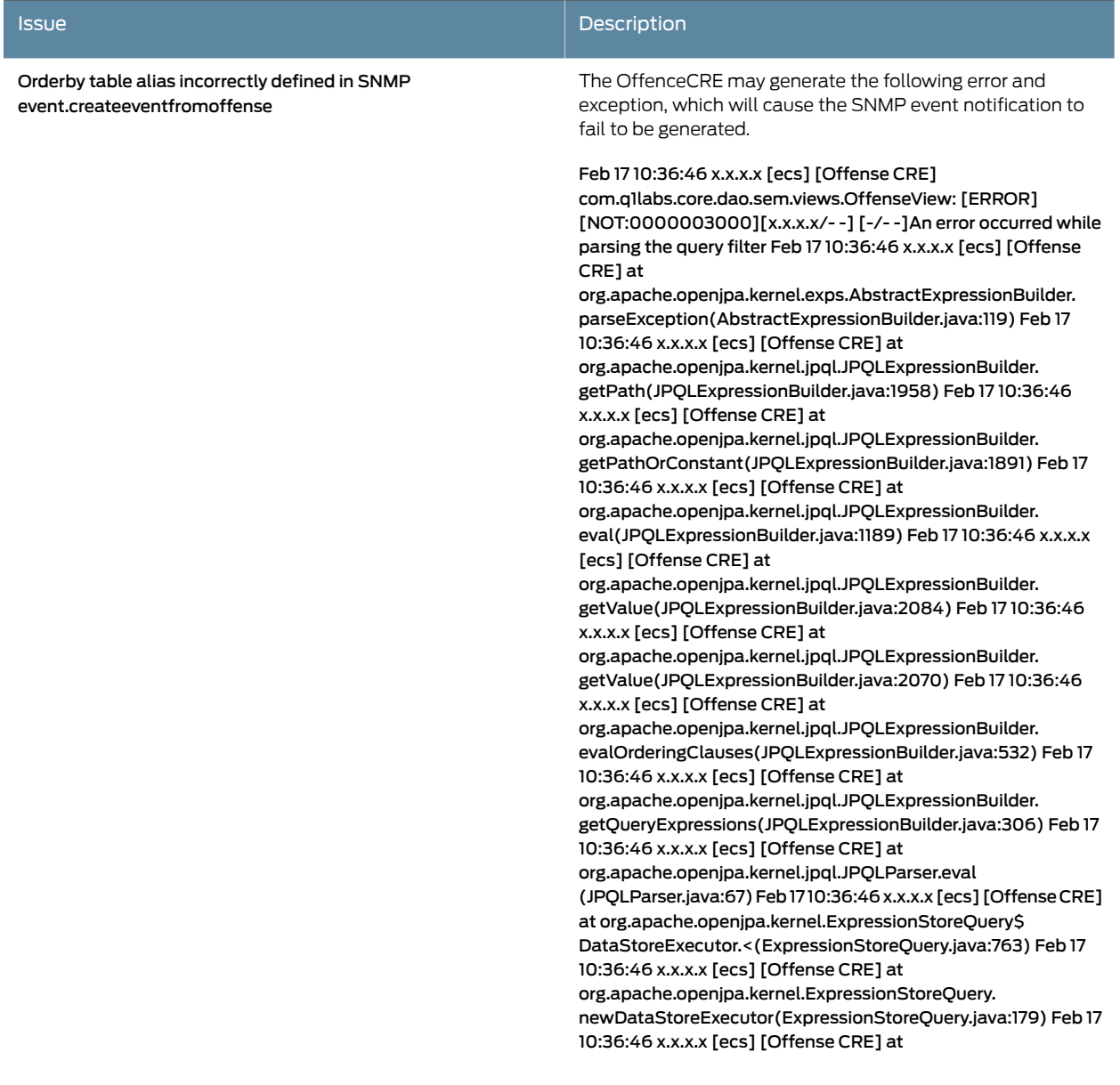

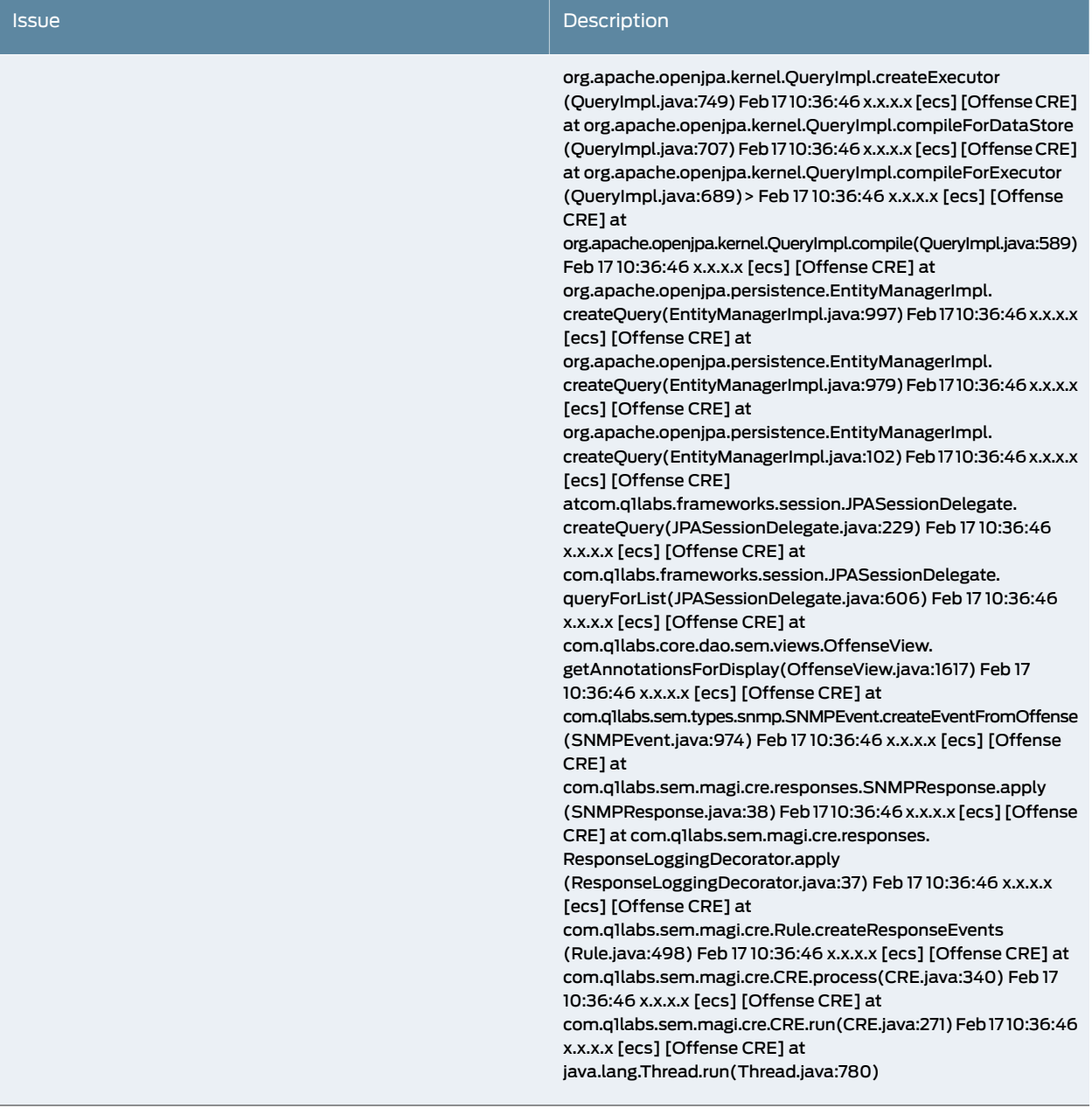

**Related** • New and Updated [Functionality](#page-1-0) on page 2

#### Documentation

- [Installing](#page-2-0) JSA on page 3
- Known Issues and [Limitations](#page-4-0) on page 5

#### <span id="page-26-0"></span>Documentation Updates

This section lists the errata or changes in Juniper Secure Analytics (JSA) documentation.

• [Documentation](#page-26-1) Updates for JSA Hardware Documentation on [page](#page-26-1) 27

#### <span id="page-26-1"></span>Documentation Updates for JSA Hardware Documentation

- How to Set Up Your JSA3800 Appliance—In the Physical Specifications section, the weight of the JSA3800 is wrongly documented as 37 lb. The actual weight of JSA3800 is 27.9 lb.
- How to Set Up Your JSA5800 Appliance—In the Physical Specifications section, the weight of the JSA5800 is wrongly documented as 50 lb.The actual weight of JSA5800 is 41.9 lb.

#### **Related** • New and Updated [Functionality](#page-1-0) on page 2 Documentation

- [Installing](#page-2-0) JSA on page 3
- Known Issues and [Limitations](#page-4-0) on page 5
- [Resolved](#page-5-0) Issues on page 6